УТВЕРЖДАЮ Заместитель директора нзводственной метрологии ' «ВНИИМС» В. Иванникова **EXAMPLE 2019 г.** 

## **ДЕФЕКТОСКОПЫ ВИХРЕТОКОВЫЕ СПЕЦИАЛИЗИРОВАННЫЕ ВД-131-НД.З**

 $\epsilon$ 

# **МЕТОДИКА ПОВЕРКИ МП № 203-41-2019**

Москва. 2019

Настоящая методика поверки предназначена для проведения поверки дефектоскопов вихретоковых специализированных ВД-131-НД.Э (далее — дефектоскопов), изготавливаемых ООО «НПП «ПРОМПРИБОР», г. Москва, предназначеных для измерений глубины и ширины поверхностных дефектов при автоматизированном неразрушающем контроле на наличие поверхностных дефектов стальных цилиндрических роликов, используемых в буксовых узлах железнодорожных вагонов и вагонов метро.

Интервал между поверками - 1 год.

## **1 ОПЕРАЦИИ ПОВЕРКИ**

1.1 В Таблице 1 приведены операции, обязательные при проведении поверки.

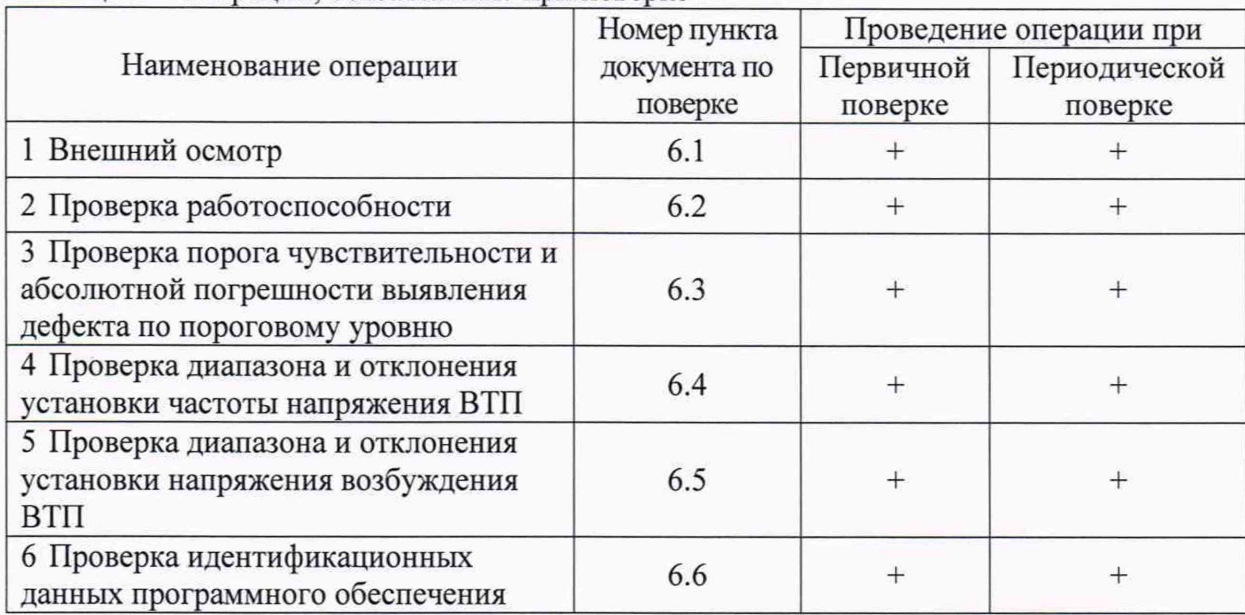

Таблица 1 - Операции, обязательные при поверке

1.2 В случае отрицательного результата при проведении одной из операций, поверку дефектоскопов прекращают и дефектоскоп признают не прошедшим поверку.

## 2 **СРЕДСТВА ПОВЕРКИ**

2.1 Для поверки дефектоскопа применяют средства измерений, указанные в таблице 2.

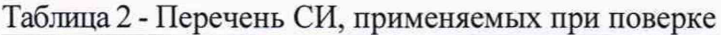

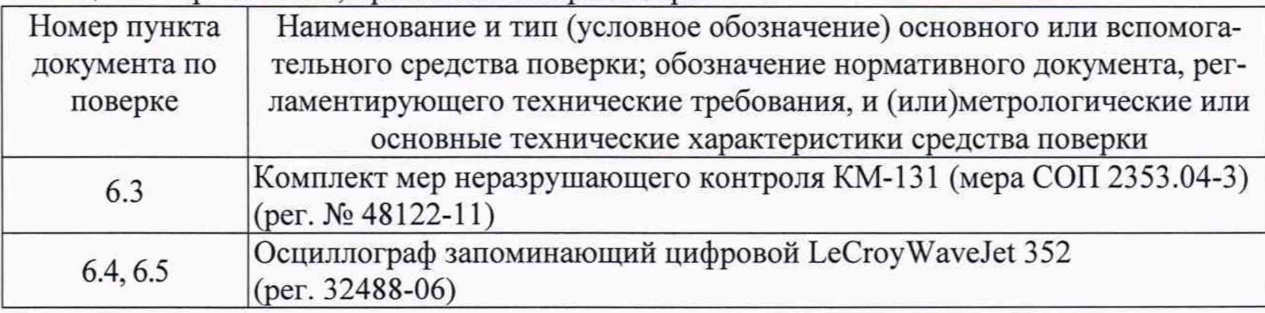

2.2 Допускается применение аналогичных средств поверки, обеспечивающих определение метрологических характеристик поверяемого дефектоскопа с требуемой точностью.

#### 3 ТРЕБОВАНИЯ К КВАЛИФИКАЦИИ ПОВЕРИТЕЛЕЙ

3.1 Поверку должны проводить лица, аттестованные в качестве поверителей, освоившие работу с дефектоскопом и используемыми средствами поверки, изучившие настоящую методику и эксплуатационные документы на средства поверки и дефектоскоп.

#### **4 ТРЕБОВАНИЯ БЕЗОПАСНОСТИ**

4.1 При проведении поверки дефектоскопа должны соблюдаться требования безопасности по ГОСТ 12.3.019-80, а также требования безопасности, указанные в эксплуатационной документации на поверяемый дефектоскоп и используемые средства поверки.

### **5 УСЛОВИЯ ПОВЕРКИ И ПОДГОТОВКА К НЕЙ**

5.1 При проведении поверки должны быть соблюдены нормальные условия согласно ГОСТ 8.395-80:

температура окружающего воздуха (20 ± 5) °С;

 $\Rightarrow$ относительная влажность от 30 до 80 *%.*

5.2 Перед проведением поверки распаковать дефектоскоп и средства поверки и выдержать их при условиях в соответствии с требованиями 5.1 не менее двух часов.

5.3 Внешние электрические и магнитные поля должны отсутствовать, либо находиться в пределах, не влияющих на работу дефектоскопа.

5.4 Рабочие поверхности образцов должны быть чистыми и обезжиренными.

5.5 Поверяемый дефектоскоп и средства поверки должны быть подготовлены к работе в соответствии с эксплуатационными документами на них.

#### **6 ПРОВЕДЕНИЕ ПОВЕРКИ**

#### **6.1 Внешний осмотр**

**6.1.1** При внешнем осмотре должно быть установлено:

— соответствие комплектности и маркировки поверяемого дефектоскопа эксплуатационной документацией на него;

— соответствие дефектоскопа требованиям безопасности, изложенным в эксплуатационной документации на него;

— отсутствие механических повреждений комплекта поверяемого дефектоскопа, влияющих на его метрологические характеристики.

#### **6.2 Проверка работоспособности**

**6.2.1** При проверке работоспособности дефектоскопа убедиться в возможности осуществления и функционирования всех операций и режимов работы в соответствии с руководством по эксплуатации.

#### **6.3 Проверка порога чувствительности и абсолютной погрешности выявления дефекта по пороговому уровню**

**6.3.1** Выполнить процедуру настройки дефектоскопа для ролика типоразмером 032x52 в соответствии с руководством по эксплуатации (по мере СОП 2353.04-3). После выполнения процедуры настройки браковочный (пороговый) уровень принимается равным 100 %.

**6.3.2** Установить в подающую кассету меру СОП 2353.04-3 и провести измерения 10 раз в соответствии с руководством по эксплуатации, устанавливая меру одной и той же стороной, при этом фиксировать показания дефектоскопа. Занести результаты измерений в таблицу.

Примечание - для обеспечения работы дефектоскопа в подающую кассету к мере СОП 2353.04-3 добавить любой другой ролик. Это необходимо для срабатывания механики прибора.

10

**6.3.3** Среднее значение измеряемой величины вычислить по формуле:

$$
n_{cp} = \frac{\sum\limits_{i=1}^{N} n_i}{10} \tag{1}
$$

где  $n_i$  - *i*-й результат измерения, %.

**6.3.4** Погрешность измерений определить по формуле:

$$
\delta_r = |n_{\epsilon_p} - N| \tag{2}
$$

где N - установленный браковочный (пороговый) уровень, соответствующий действительному значению глубины эталонного дефекта. N = 100 %.

*<sup>п</sup> ср \_* среднее значение измеряемой величины, %.

**6.3.5** Дефектоскоп считается годным, если абсолютная погрешность выявления дефекта по пороговому уровню не превышает ±20%.

#### **6.4 Проверка диапазона и отклонения установки частоты напряжения ВТП**

**6.4.1** Подключить кабель №2 к первому каналу коммутатора дефектоскопа и к осциллографу (см. Рисунок 1).

**6.4.2** Открыть в программе файл-настройку «Metrology test».

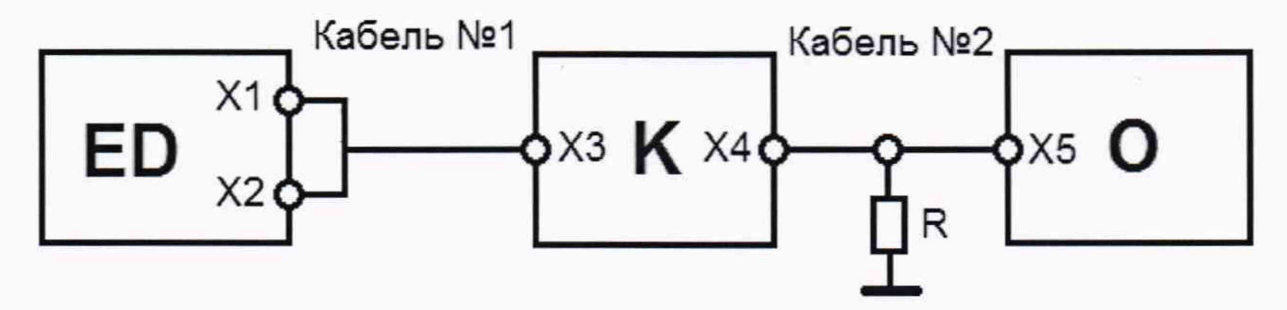

ED - вихретоковый модуль Eddycon D; К - коммутатор; О - цифровой осциллограф;

 $R$  — активная (безиндуктивная) нагрузка (50±2,5) Ом; X1 — разъем Lemo12;

 $X2, X3 -$  разъем Lemo14;  $X4 -$  разъем Lemo04 (тип 0S);  $X5 -$  разъем BNC.

Рисунок 1 — Схема подключения дефектоскопа и коммутатора к осциллографу для проверки диапазона установки частоты

**6.4.3** Установить в меню «Настройка канала» дефектоскопа значение частоты возбуждения вихретокового канала равным 50 Гц.

**6.4.4** Измерить осциллографом частоту возбуждения вихретокового канала пять

раз.

**6.4.5** Рассчитать среднее значение измеряемой величины по формуле:

$$
f_{\varphi} = \frac{\sum_{i=1}^{n} f_i}{n}
$$
 (3)

где  $t_i$  - результат измерения, Гц; *п -* количество измерений, п = 5.

**6.4.6** Вычислить отклонение установки частоты по формуле:

$$
\delta = \left(\frac{f_{cp}}{f_{\text{mean}}} - 1\right) 100\%
$$
\n(4)

где  $f_{\mu\alpha}$  - заданное значение частоты генератора дефектоскопа, Гц.

Полученный результат записать.

**6.4.7** Повторить измерения и расчеты для выбранных точек диапазона частот: 1 кГц, 10 кГц, 100 кГц, 1 МГц, 6 МГц, 12 МГц, 16 МГц.

**6.4.8** Повторить п.п.6.4.3 - 6.4.7 для остальных двух каналов дефектоскопа.

**Примечание:** Измерение частоты напряжения возбуждения ВТП при помощи цифрового осциллографа должно выполняться в режиме измерения «По времени». Для этого необходимо при помощи первого и второго измерительных курсоров осциллографа выделить один полупериод сигнала для частот 50 Гц и1 кГц либо один период сигнала для частот 10 кГц, 100 кГц, 1 МГц, 6 МГц, 12 МГц и 16 МГц из одной «посылки» и произвести измерение частоты.

Необходимо учитывать, что при измерениях на одном полупериоде (50 Гц и 1 кГц) будет отображаться результат удвоенного значения частоты.

**6.4.9** Результат проверки считается положительным, если отклонение установки частоты напряжения возбуждения ВТП на всем диапазоне не превышает  $\pm 10\%$ .

**6.5 Проверка диапазона и отклонения установки напряжения сигнала возбуждения ВТП**

**6.5.1** Загрузить программу для проверки дефектоскопа.

**6.5.2** Открыть в программе файл-настройку «Metrology test».

**6.5.3** Собрать схему подключения для проверки дефектоскопа в соответствии с Рисунком 2. Кабель №2 подключить к первому каналу коммутатора дефектоскопа (Х4) и к осциллографу (Х5).

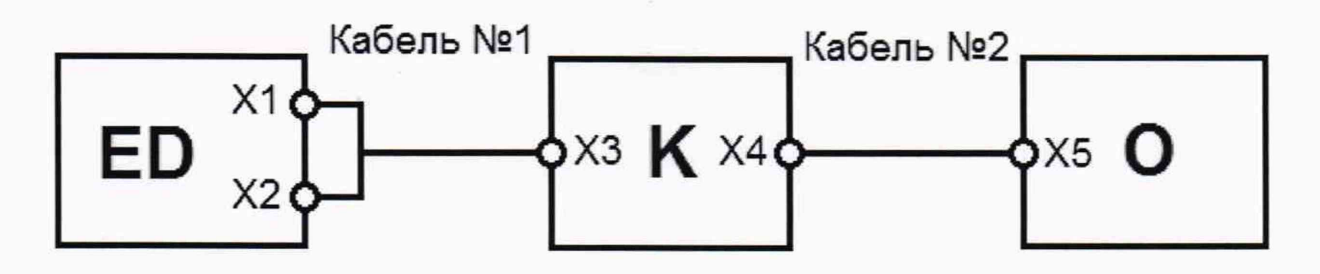

(ED — вихретоковый модуль Eddycon D; К — коммутатор; О — цифровой осциллограф;  $X1 -$  разъем Lemo12;  $X2, X3 -$  разъем Lemo14;  $X4 -$  разъем Lemo04 (тип 0S);  $X5$  — разъем BNC) Рисунок 2 - Схема подключения дефектоскопа и коммутатора к осциллографу

**6.5.4** Установить значение напряжения генератора в меню «Настройка канала» дефектоскопа равным 0,5 В.

**6.5.5** Измерить осциллографом напряжение на выходе генератора пять раз.

**6.5.6** Рассчитать среднее значение измеряемой величины по формуле (5).

$$
U_{\varphi} = \frac{\sum_{i=1}^{n} U_i}{n}
$$
 (5)

где  $U_i$  - результат измерения, В;

 $n -$ количество измерений,  $n = 5$ .

**6.5.7** Вычислить отклонение установки напряжения сигнала возбуждения ВТП по формуле:

$$
\delta = \left(\frac{U_{\varphi}}{U_{\text{non}}} - 1\right) \cdot 100\%
$$
\n(6)

где  $U_{\text{HOM}}$  - установленное значение напряжения генератора дефектоскопа, В. Полученный результат записать.

**6.5.8** Повторить измерения и расчеты для контрольных точек напряжения генератора в меню дефектоскопа (1 В, 2 В, ..., 10 В).

Примечание: После введения следующего значения напряжения, необходимо в программе нажать клавишу «СТОП», а затем клавишу «СТАРТ».

**6.5.9** Повторить п.п.6.5.2 -6.5.8 для остальных двух каналов коммутатора дефектоскопа. Для этого необходимо в меню «Настройка канала» в ячейке «Комм.» выбрать следующий канал.

**6.5.10** Результат проверки считается положительным, если отклонение установки напряжения сигнала возбуждения ВТП на всем диапазоне не превышает: ±20%.

## **6.6 Проверка идентификационных данных программного обеспечения**

**6.6.1** Провести проверку идентификационных данных программного обеспечения (ПО) по следующей методике:

- Включить дефектоскоп. На экране считать идентификационное наименование и номер версии программного обеспечения.

**6.6.2** Результат поверки считается положительным, если полученные результаты соответствуют значениям, приведенным в таблице 3.

Таблица 3

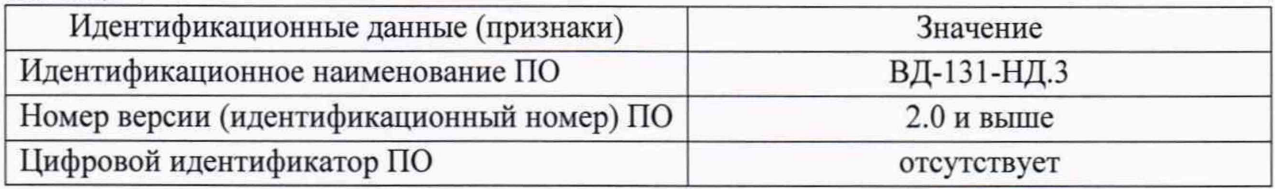

## **7 ОФОРМЛЕНИЕ РЕЗУЛЬТАТОВ ПОВЕРКИ**

**7.1** При положительных результатах поверки оформляется свидетельство о поверке по форме приложения 1 Приказа Минпромторга России № 1815 от 02.07.15г. Знаки поверки в виде оттиска клейма и (или) наклейки наносится на свидетельство о поверке.

**7.2** При отрицательных результатах поверки оформляется извещение о непригодности по форме приложения 2 Приказа Минпромторга России № 1815 от 02.07.2015г.

Начальник лаборатории 203/3 ФГУП «ВНИИМС» В М. Л. Бабаджанова

Младший научный сотрудник **ФГУП «ВНИИМС»** *U ULLUY / T.A. Корюшкина*